Amiga Route

Der Strecken-Planer Version 1.14

von Ludger Solbach

Copyright  $\copyright$  1993/94 Ludger Solbach Grimmestraße 5 33098 Paderborn

email: soulman@uni-paderborn.de

# 1 Einleitung

Amiga Route ist ein ShareWare Streckenplanungs-Programm für den Amiga. Es richtet sich an alle Auto- und Motorradfahrer und an die, die es noch werden wollen.

Amiga Route sucht die kürzeste und schnellste Straßenverbindung zwischen zwei Städten.

Die Strecken beruhen zu einem grossen Teil auf den Daten des Programms RoadRoute von Jim Butterfield u. Günther Kirrbach.

Die geographischen Daten wurden von Torsten Schubert und mir in (mühseliger) Handarbeit zusammengetragen.

### 1.1 Features

- Amiga Route berechnet die kürzeste und die schnellste Route.
- Amiga Route zeigt die Route sowohl tabellarisch als auch grafisch an.
- Die Durchschnittsgeschwindigkeiten können für jeden Straßentyp eingestellt werden.
- Verschiedene Detailstufen in der Karte.
- Anzeige von Informationen zu Orten in der Karte.
- Amiga Route besitzt eine Style-Guide konforme Benutzeroberfläche.
- Online-Dokumentation im AmigaGuide Format.
- Umlenkung des Amiga Route Screens auf Grafikkarten möglich. Die Karte passt sich automatisch der Auflösung des Screens an.

Folgende Features sind nur in der Vollversion enthalten

- Ausdruck der Strecke als Tabelle oder als Karte.
- Orts- und Straßendaten können bearbeitet und ergänzt werden.
- Voreinstellungen können abgespeichert werden.
- Bevorzugte Route läßt sich berechnen.

# 2 Disclaimer

Das Programm Amiga Route unterliegt dem Urheberrechts-Schutz. Der Autor übernimmt keine Haftung fuer Schäden die durch das Programm entstehen. Die frei kopierbare Version des Programms darf nur in Form des Orginal-Archivs weitergegeben werden. Sämtliche Dateien müssen unverändert bleiben. Das Programm darf nicht auf FD-Disketten veröffentlicht werden, die für mehr als DM 8,- vertrieben werden.

Falls Sie Amiga Route auf ihrer FD-Serie veröffentlichen, bitte ich sie mir eine Kopie der Disk zu senden (gilt auch für CD's :).

Die Vollversion von Amiga Route ist nicht frei kopierbar. Jede Vervielfältigung, die nicht dem Anlegen einer persöhnlichen Sicherheitskopie dient, wird strafrechtlich verfolgt.

# 3 Die Registrierung

Bei dem Programm Amiga Route handelt es sich um ShareWare, Sie können die FD-Version beliebig verwenden oder kopieren und weitergeben, solange Sie den Disclaimer beachten (siehe Kapitel 2 [Disclaimer], Seite 2). Sollte Ihnen dieses Programm gefallen, so können Sie sich für 40 DM beim Autor registrieren lassen. Füllen Sie dazu bitte das Registrierungsformular aus. Sie können das Formular im Programm ausfüllen und ausdrucken (siehe Abschnitt 7.1.5 [Registrierung], Seite 5) oder die Datei *Register.form* benutzen. Auf dem Formular finden sie auch meine Kontonummer.

Senden Sie das Formular bitte an meine Adresse (siehe Kapitel 10 [Der Programmierer], Seite 12). Sie erhalten dann umgehend die neuste Vollversion von Amiga Route zugesandt.

Updates der Version 1.x sind für registrierte Anwender kostenlos. Senden Sie mir eine Leerdiskette und einen ausreichend frankierten Rückumschlag, dann erhalten Sie die neuste Revision. Bei neuen Versionen behalte ich mir eine Updategebühr vor.

Die Weiterentwicklung von Amiga Route hängt auch von der Registrierungsbereitschaft der Anwender ab.

# 4 Anforderungen

Amiga Route l¨auft auf allen Amigas mit OS 2.04 aufw¨arts mit mindestens 1MB *freiem* Speicher. Eine Festplatte ist nicht unbedingt erforderlich, aber ein Prozessor >= 68020 ist *sehr* zu empfehlen.

Die mathieeedoubtrans.library muß sich im LIBS: Ordner befinden. Weiterhin benötigt Amiga Route den Font Helvetica.

# 5 Installation

### 5.1 FD-Version

Die FD-Version von Amiga Route liegt als Lha-Archiv vor. Einfach das Programm mit den zugehörigen Dateien in ein Verzeichnis entpacken, fertig.

### 5.2 Voll-Version

Die Voll-Version von Amiga Route kommt ungepackt auf Diskette. Sie läßt sich über die Workbench von Diskette starten oder auf Festplatte installieren. Dazu müssen alle Dateien in ein Verzeichnis der Festplatte kopiert werden.

# 6 Programmstart

Amiga Route läßt sich von der Workbench und vom Cli starten. Beim Start öffnet Amiga Route einen eigenen Screen.

Beim Start von der Workbench können dem Programm einige Optionen per Tooltype angegeben werden. Diese können im ARoute-Piktogramm über den WB-Menüpunkt Information... geändert werden. Näheres dazu finden sie im Workbench-Handbuch.

Um Amiga Route noninterlaced zu starten, können sie das Tooltype INTERLACE=ON in IN-TERLACE=OFF ändern.

Der in der Karte benutzte Zeichensatz und dessen Größe läßt sich über die Tooltypes MFONT-NAME und MFONTSIZE einstellen. Wird der eingestellte Zeichensatz nicht gefunden, wird Helvetica/11 verwendet.

Über das Tooltype DATADIR können sie ein Verzeichnis angeben, in dem sich die Daten für Amiga Route befinden. Damit ist eine einfache Erweiterung auf andere Länder möglich.

Nach dem Start dauert es dann einen Moment, bis die Orte und Routen geladen worden sind. Sie befinden sich nun im Abschnitt 7.1 [Hauptfenster], Seite 4.

# 7 Fenster und Requester

### 7.1 Das Hauptfenster

Nach dem Start befinden Sie sich im Hauptfenster von Amiga Route Im Listview in der Mitte des Hauptfensters wird die aktuelle Route tabellarisch dargestellt. Darunter werden Start- und Zielort, sowie die Entfernung in Kilometern und die Zeit in Minuten angezeigt. Oberhalb der Routen-Liste befinden sich die die Schalter (Gadgets) zur Programmbedienung. Mit der rechten Maustaste können Sie das Menü des Hauptfensters bedienen.

### 7.1.1 Neue Route

Im erscheinenden Requester können Start- und End-Ort sowie ein Wegpunkt ("Über"-Ort) eingegeben werden. Start- und End-Ort müssen eingegeben werden, der Wegpunkt kann weggelassen werden. Falls die Schreibweise des Ortsnamens nicht genau bekannt ist, kann auch nur der Anfang des Namens eingegeben werden. Es erscheint dann ein Auswahlrequester mit der Liste aller Ortsnamen mit diesem Präfix.

### 7.1.2 Druck

Die Route wird tabellarisch als Text ausgedruckt. (Der Druck erfolgt über den Workbench -Druckertreiber)

Nur in der Vollversion möglich!

### 7.1.3 Karte

Es öffnet sich das Fenster mit der Übersichtskarte (siehe Abschnitt 7.2 [Die Karte], Seite 7).

### 7.1.4 Voreinstellung

Uber diesen Menüpunkt können Sie verschiedene Dinge konfigurieren. In der frei kopierbaren Version von Amiga Route können Sie die Durchschnittsgeschwindigkeiten für die einzelnen Straßentypen festlegen.

In der Vollversion können Sie auch einstellen, wie gern Sie einen bestimmten Straßentyp fahren. Außerdem können die Details der Karte individuell ein- und ausgeschaltet werden.

### 7.1.5 Registrierung

Es erscheint ein Requester, in dem Name und Adresse eingegeben werden können. Durch Anklicken von Druck wird dann ein Registrierungsformular ausgedruckt(siehe Kapitel 3 [Die Registrierung], Seite 2).

Nur in der FD-Version!

### 7.1.6 Art der Route

Hiermit können sie zwischen der kürzesten, der schnellsten und der bevorzugten Strecke umschalten.

### 7.1.7 Ausfuehrlich

Dieses Gadget beeinflußt die Ausführlichkeit der Streckenbeschreibung. Ist Ausführlich angeschaltet, so wird jede Autobahnabfahrt und jeder Ort angezeigt. Andernfalls wird bei Autobahnen und Bundesstraßen nur ein Wechsel der Straße angezeigt.

### 7.1.8 Ende

Programmende

### 7.1.9 Daten freigeben

Alle Orte und Straßen werden aus dem Speicher entfernt. Danach können Sie neue Daten laden.

Nur in der Vollversion möglich!

### 7.1.10 Daten laden

Hiermit können Sie neue Daten laden.

Nur in der Vollversion möglich!

### 7.1.11 Daten speichern

Mit diesem Menüpunkt ist es möglich, geänderte Orts- und Straßendaten abzuspeichern. Die alten Dateien erhalten die Endung .bak, sodaß diese durch Umbennen in .dat wieder verfügbar sind.

Nur in der Vollversion möglich!

### 7.1.12 Ueber

Es erscheint ein Requester mit Informationen über das Programm.

### 7.1.13 Neuer Ort

Sie können Über diesen Menüpunkt neue Orte in die Datei von Amiga Route aufnehmen. Es erscheint der Ort Ändern Requester, als Ortsname ist Default eingestellt(siehe Abschnitt 7.4 [Ort Aendern-Requester], Seite 11).

Nur in der Vollversion möglich!

### 7.1.14 Ort aendern

Nach Auswahl dieses Menüpunkts werden Sie nach dem Namen des zu ändernden Ortes gefragt. Sobald Sie den Namen eingegeben haben, erscheint der Ort Ändern-Requester.

Nur in der Vollversion möglich!

### 7.1.15 Ort loeschen

Hiermit können Sie Orte aus den Daten von Amiga Route löschen. Geben sie bitte den Namen des zu löschenden Ortes ein.

Nur in der Vollversion möglich!

### 7.2 Die Karte

In diesem Fenster wird das Straßennetz und die aktuelle Route (falls berechnet) grafisch dargestellt. Folgende Farben finden zur Kennzeichnung der Straßen Verwendung:

Autobahnen: rot Europastraßen: rot Bundesstraßen: gelb Landstraßen: grau Kreisstraßen: grau Sonstige: grau

Küstenlinien und Flüsse: blau Staatsgrenzen: grün

Der Name des Startorts wird grün, der des Zielort wird rot gezeichnet. Falls Wegpunkte angegeben worden sind, werden diese in blau eingezeichnet. Die Route wird in schwarz dargestellt.

Uber die Cursortasten kann die Karte gescrollt werden. Klick in die Karte zeigt einen Requester mit Informationen über den dem Mauszeiger nächsten Ort.

Die Bedienung erfolgt über die Gadgets in der Toolbox und über das Menü:

### 7.2.1 Zoom In

Mit diesem Gadget kann man einen Ausschnitt der Karte vergrössern. Klicken Sie bitte mit der linken Maustaste in die Karte und halten Sie die Maustaste gedrückt. Jetzt können Sie einen Rahmen aufziehen. Wenn Sie die Maustaste loslassen, wird dieser Ausschnitt angezeigt.

### 7.2.2 Zoom Out

Der Ausschnitt wird um den Faktor 2 verkleinert.

### 7.2.3 Route

Zeigt die gewählte Route bildschirmfüllend an. Falls keine Route berechnet ist, ist dieses Gadget nicht aktiviert.

### 7.2.4 Uebersicht

Zeigt die Übersichtskarte an.

#### 7.2.5 Detail +|-

Erhöhung und Verringerung der Details in der Karte. Es existieren 6 verschiedene Detailstufen. Die Anzahl der angzeigten Orte ist abhängig von deren Grösse.

### 7.2.6 Druck der Karte

Der gezeigte Ausschnitt wird ausgedruckt. (Der Druck erfolgt über den Workbench - Druckertreiber)

Nur in der Vollversion möglich!

### 7.2.7 Zurueck

Rückkehr ins Abschnitt 7.1 [Hauptfenster], Seite 4.

### 7.2.8 Startort setzen

Sie werden aufgefordert, einen Ort in der Karte anzuklicken. Dieser Ort ist dann der neue Startort der Route. Er erscheint grün in der Karte.

### 7.2.9 Zielort setzen

Sie werden aufgefordert, einen Ort in der Karte anzuklicken. Dieser Ort ist dann der neue Zielort der Route. Er erscheint rot in der Karte.

### 7.2.10 Wegpunkt setzen

Sie werden aufgefordert, einen Ort in der Karte anzuklicken. Dieser Ort ist dann der neue Wegpukt der Route. Er erscheint blau in der Karte.

### 7.2.11 Wegpunkt loeschen

Der Wegpunkt wird gelöscht.

#### 7.2.12 Route berechnen

Falls die alte Route nicht mehr gültig ist, wird die neue Route berechnet. Eine Route wird ungültig, wenn sich Startort, Zielort oder Wegpunkt ändern oder wenn Voreinstellungen geändert werden.

### 7.2.13 Position

Dieser Menüpunkt soll die Eingabe neuer Orte erleichtern. Nach der Anwahl des Menüpunktes können sie die Position des neuen Ortes in der Karte anklicken. Danach erscheint der Abschnitt 7.3 [Neuer Ort-Requester], Seite 10. Die Koordinaten des Ortes werden aus der Karte ¨ubernommen. Um die Angaben korrekt zu halten, sollten sie diese nochmal mit einem Atlas abgleichen.

Nur in der Vollversion möglich.

### 7.3 Neuer Ort-Requester

In diesem Requester können sie alle Daten eines Ortes eingeben. Oben links erscheint der Ortsname, bei einem neuen Ort erscheint als Name "Default". Ändern Sie ihn in den gewünschten Ortsnamen. Bitte achten Sie auch auf die korrekte Schreibweise bei den Ortsnamen.

Darunter können Sie die geographische Lage des Ortes eingeben. Dieses sollte immer gemacht werden, da der Ort sonst nicht in der Karte erscheint. Die Koordinaten entnehmen Sie am besten aus einem guten Atlas. Etwas darunter haben sie die Möglichkeit, den Ortstyp zu spezifizieren. Oben rechts wird das Land/Bundesland ausgewählt.

Darunter erscheinen die Straßen, die von diesem Ort ausgehen. Hier können Sie neue Straßen hinzufügen oder bestehende Straßen ändern oder löschen. Beim Hinzufügen oder Andern von Straßen erscheint der Straße Aendern Requester.

*Wichtig:* Beim Löschen wird die Straße aus der Datenstruktur entfernt. Die Straße ist also auch gelöscht, wenn der Orts-Requester mit Abbruch verlassen wird. Deshalb erfolgt vorher noch eine Sicherheitsabfrage.

Neue Orte müssen an das bestehende Straßennetz angebunden werden. Um den Requester mit Ok verlassen zu können, müssen Sie mindestens eine Straße angegeben haben.

Nur in der Vollversion möglich.

### 7.4 Ort Aendern-Requester

Dieser Requester entspricht im Aussehen dem Abschnitt 7.3 [Neuer Ort-Requester], Seite 10. Sie können in diesem Requester alle Daten eines Ortes ändern.

Orte m¨ussen an das bestehende Straßennetz angebunden sein. Um den Requester mit Ok verlassen zu können, muß mindestens eine Straße zu einem andern Ort bestehen.

### 7.5 Straße Aendern-Requester

In diesem Requester können sie alle Daten einer Straße ändern. Oben erscheinen die Namen der Orte zwischen denen die Straße besteht. Falls sie eine Straße hinzufügen wollen, müssen sie den zweiten Ort natürlich noch eintragen. Darunter müssen Art der Straße und die Länge in Kilometern angegeben werden.

Wenn Sie die Straßen der bestehenden Orte ändern wollen, dann wählen Sie Ort ändern.

Nur in der Vollversion möglich.

# 8 Bekannte Fehler

Fehler sind mir momentan nicht bekannt, aber es kann sich trotz intensiven Testens immer noch irgendwo ein Fehler eingeschlichen haben.

Das Programm wurde auf folgenden Konfigurationen getestet:

- Amiga 2000 ohne Turbokarte mit 3MB RAM (langsam)
- Amiga 2000 mit A2630 und 5MB RAM (gutes Arbeiten)
- Amiga 2000 mit A2630 und PicassoII-Grafikkarte
- Amiga 3000 mit Retina-Grafikkarte
- Amiga 4000/030

• Amiga 4000/040

Falls Ihnen ein Fehler am Programm auffallen sollte, so scheuen Sie sich bitte nicht, mir diesen mitzuteilen (siehe Abschnitt 10.1 [Adresse], Seite 13).

### 9 Ausblick

An dieser Stelle möchte ich einen Ausblick geben, was für die nächsten Versionen von Amiga Route geplant ist:

An erster Stelle steht die Vervollständigung der Orts- und Straßendaten. Weiterhin soll es möglich werden, einzelne Straßenabschnitte zu sperren, sodaß Ausweichrouten für Staus oder Baustellen möglich werden.

Ab OS2.1 sollen ein Screenmode-Requester für die Bildschirmauflösung sowie Lokalisation dazukommen.

Denkbar ist auch eine Ortsdatenbank, die für jeden Ort relevante Daten wie z.B. Hotels oder Sehenswürdigkeiten bereitstellt.

Ich würde auch gerne eine Europaversion von Amiga Route herausbringen. Leider fehlen mir aber die Koordinaten der Städte und Autobahnabfahrten sowie Informationen über die Straßen der anderen Europäischen Länder. Für die Beschaffung dieser Daten gewähre ich gerne einen Rabatt auf die Registrierung. (siehe Kapitel 3 [Die Registrierung], Seite 2)

In wie weit Amiga Route weiterentwickelt wird, hängt allerdings auch von der Registrierungsbereitschaft der Anwender ab.

# 10 Der Programmierer

Wie die meisten warscheinlich schon gemerkt haben, ist mein Name Ludger Solbach. Ich studiere momentan Informatik an der Gesamthochschule Paderborn.

Das Programm Amiga Route entstand in meiner Freizeit aus dem Intresse, das im Studium Erlernte auch mal praktisch einzusetzen. Außerdem war ich es leid, immer neidsch auf Auto Route zu schauen.

Programmiert wurde es auf einem Amiga 2000 mit A2630 und 5 Mb Ram in der Programmiersprache C (ANSI :). Als Compiler benutze ich Dice C (Thanks Matt).

### 10.1 Adresse

Ludger Solbach Grimmestraße 5 33098 Paderborn email: soulman@uni-paderborn.de (prefered) Tel: 05251/65281

Bankverbindung: Volksbank Sundern, BLZ 464 623 70, Kontonr. 15 416 500

Die Windows-Version von Amiga Route heißt WinMap, sie ist erhältlich bei:

Torsten Schubert Karlstraße 49 33098 Paderborn

# 11 Danksagungen

Ein großes Dankeschön geht an Jim Butterfield und Günther Kirrbach, durch ihr Programm RoadRoute bin ich auf die Idee gekommen, Amiga Route zu schreiben.

Ein weiteres Dankeschön geht an Joachim Astel für seine Koordinaten-Datei deutscher Städte, an meinen Ko-Autor Torsten 'Schubi' Schubert, an Karl Brüne für die Daten der Schweiz, sowie an alle, die mir Datenfiles geschickt haben.

Danke natürlich auch an meine Beta-Tester: Marc Beyrich, Thomas Globisch, Jürgen Weinelt (jetzt ist der DoubleClick drin :), Mario 'magick' Kemper, Dirk Böhmer, Markus 'corwin' Stipp, David Berens, Markus Eickhoff, Matthias 'tron' Scheler und Markus 'ill' Illenseer.

Shareware lebt: Da dies mein erstes Shareware-Programm ist (auch mein erstes größeres Amiga-Programm), bin ich sehr erfreut, daß das Shareware-Konzept durch die Anwender unterstützt wird.  $\!$ Ich danke allen registrierten Benutzern von  $\mathtt{Amiga}$  Route, dank eurer Unterstützung ist die Version 2.0 in Arbeit.

# Table of Contents

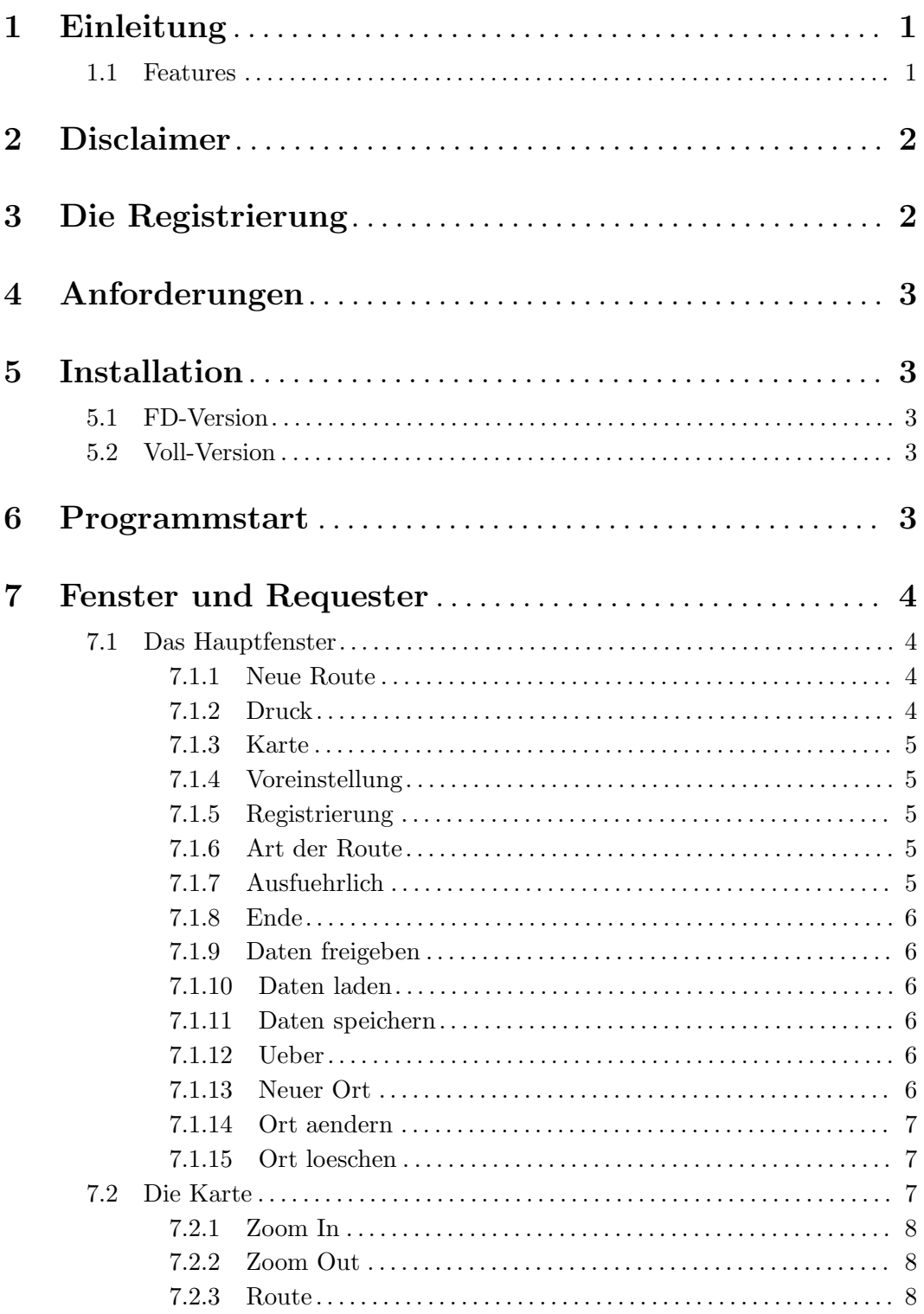

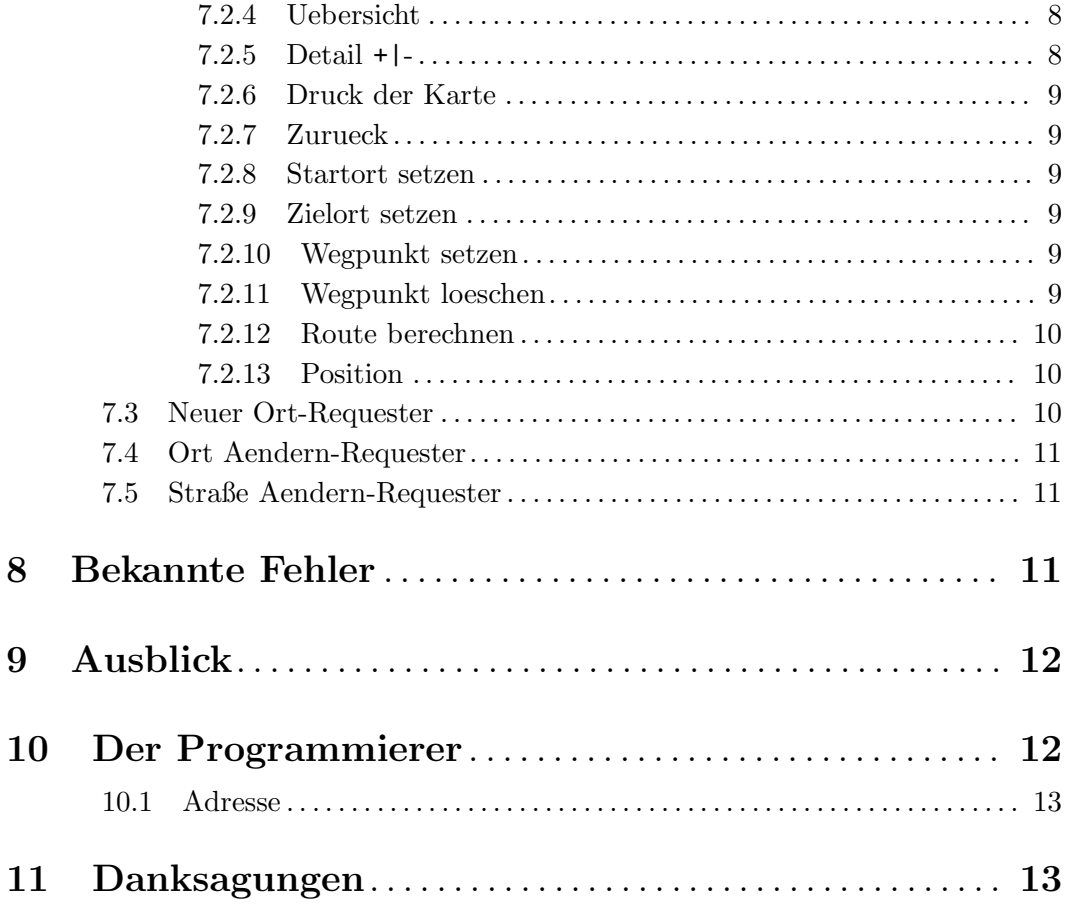